# **Microsoft Access – For developers**

These topics cover the basics that you need if you are setting up a database in Access. If you are thinking of setting up a database you may want to use your database as the training material. To set up a working database you will also need to be familiar with querying and reporting and the topics associated with these are listed under 'Access Database User Basics' and 'Queries and Reports'.

- Planning an Access database.
- **Determine whether you need a flat file or relational database.**
- Understand the different types of relationship in an Access database.
- Understand the reasons for documentation and testing overview the Database Documenter feature.
- **•** Define a table to store data and make use of field properties to set validation, default values and data formats to improve the quality of data entry.
- Understand the role of primary keys in Access databases set a single field primary key – create a primary key based on a combination of fields.
- **Create a form for data-entry based on a single table.**
- Understand and use the options available for customising the layout and functionality of a form.
- Add command buttons to forms that carry out specified actions when clicked.
- Design and build tables to store related data for example set up a table to store details of customers and another to store details of their orders.
- **Establish one-to-one and one-to-many relationships.**
- **Recognise and handle many-to-many relationships.**
- **Understand the role of referential integrity in ensuring that data in related tables** retain their links – use the associated 'cascade' options to manage outcomes when the primary key data is edited and/or related records are deleted.
- Design forms that show data from multiple, related, tables set up forms with subforms, linked forms and forms using a tabbed window layout.
- Use form properties to enhance the functionality and/or user friendliness of a form.
- Use combo boxes (drop-down lists) to improve the speed and quality of data-entry in tables and on forms – determine whether the user is limited to selecting from the list or can add other values – consider the most efficient method for populating the combo box.
- Set up user friendly screens to allow a user to make selections easily before running reports.
- Create a menu structure for a user either using the Access Switchboard facility or using custom forms.
- Set startup options so that the database opens to show a window other than the Database Window.
- Set up simple macros to automate a database's functionality.
- Compare validations options set up at field level, at table level or using macros.

# **Microsoft Access – Developer Stage 2**

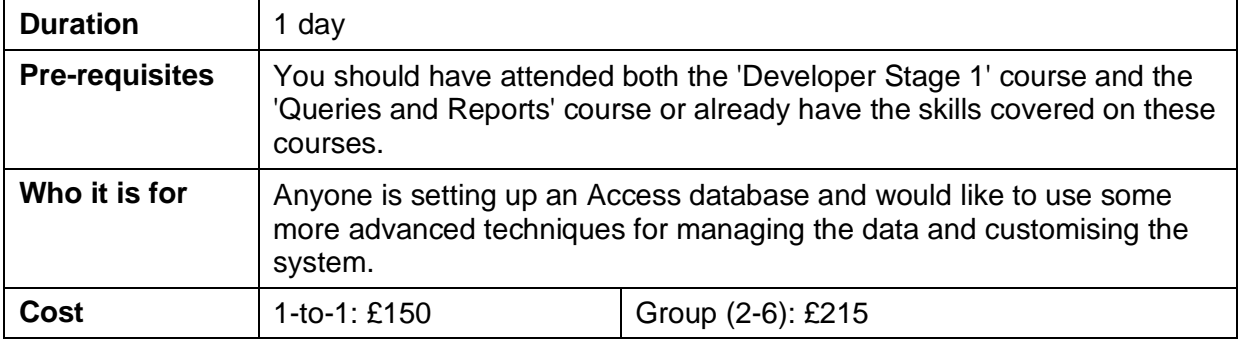

# *Course Outline*

## **Session 1 – Advanced querying**

- **Crosstab queries**
- **-** Action Queries
- **Using a form to set the criteria for a query/report**

### **Session 2 – Advanced forms/reports**

**Using Form and Report properties to refine their functionality** 

### **Session 3 – Linking with Excel**

- **Importing from or linking to Excel**
- **Exporting data to Excel**

#### **Session 4 – Macros**

- Define basic macros
- Macro groups
- **•** Conditional macros
- Running macros

#### **Session 5 – Linking it all together**

**Automating processes in an Access database** 

#### **Session 6 – User Interface**

- Setting up a user interface through custom forms or the Switchboard feature
- **-** Database splitter